•

Po podłączeniu do komputera, 2 wejścia USB MIDI i 4 wyjścia USB MIDI powinny być automatycznie dostępne przez system operacyjny.

Większość programów DAW rozpozna porty automatycznie, ale niektóre wymagają konfiguracji. Konfigurację urządzeń MIDI można często znaleźć w menu Preferences programu DAW, ale w razie wątpliwości sprawdź dokumentację DAW.

Oto kroki, które należy podjąć, aby uruchomić urządzenie:

- Podłącz MIDIFlex 4 do swojego komputera.
- Uruchom swój DAW.
- Upewnij się, że porty MIDIFlex 4 USB są aktywne w Twoim DAW,
- sprawdzając konfigurację MIDI (często znajduje się w Preferencjach DAW). • Podłącz swój sprzęt MIDI do MIDIFlex 4.
- Utwórz ścieżkę MIDI i wybierz port MIDIFlex 4 USB MIDI jako wyjście. Dostępne są 4 porty wyjściowe, ale uważaj, aby nie wybrać portów 1 lub 2, jeśli są one skonfigurowane jako wejścia.
- Większość DAWów automatycznie kieruje wszystkie wejścia MIDI do wybranej ścieżki, ale sprawdź, czy porty wejściowe MIDIFlex 4 są prawidłowo dostępne jako wejścia.

#### **MIDI Merge i Split (łączenie i rozdzielanie)**

MIDIFlex 4 może być używany jako MIDI merge lub MIDI split box, gdy nie jest podłączony do komputera. Nadal jednak wymaga zasilania, więc będziesz musiał(a) podłączyć go do źródła zasilania USB, takiego jak zasilacz USB (większość ładowarek do telefonów komórkowych to zasilacze USB).

- Wciśnij przycisk [Mode] aby przełączać się pomiędzy trybami Merge i Split. • Gdy diody LED dla portów MIDI 1 i 2 świecą się na zielono, wybrana jest opcja Merge. Dane MIDI z portów 1 i 2 działają jako wejścia i są teraz scalane. Porty 3 i 4 pełnią rolę wyjść i oba wysyłają połączone dane z portów 1 i 2.
- Gdy tylko dioda LED dla portu 1 MIDI świeci się na zielono, to wybrany jest tryb Split. Sygnał MIDI in z portu 1 jest teraz wysyłany na porty 2,3 i 4.

Funkcje Merge i Split nie są dostępne, gdy MIDIFlex 4 jest podłączony do komputera.

#### **Uwaga**

Usuwać produkt w sposób bezpieczny, unikając kontaktu ze źródłami żywności i wodami gruntowymi. Używaj produktu wyłącznie zgodnie z instrukcją.

Uwaga: To urządzenie zostało przetestowane i uznane za zgodne z ograniczeniami dla urządzeń cyfrowych klasy B, zgodnie z częścią 15 przepisów FCC. Ograniczenia te mają na celu zapewnienie rozsądnej ochrony przed szkodliwymi zakłóceniami winstalacjach domowych. Urządzenie generuje, wykorzystuje i może emitować energię o częstotliwości radiowej i jeśli nie jest zainstalowane i uży-wane zgodnie z instrukcją, może powodować szkodliwe zakłócenia w komunikacji radiowej. Nie ma jednak gwarancji, że zakłócenia nie wystąpią w przypadku instalacji w pomieszczeniach zamkniętych. Jeśli urządzenie powoduje szkodliwe zakłócenia w odbiorze radiowym lub telewizyjnym, co można stwierdzić poprzez wyłączenie i włączenie urządzenia, użytkownik powinien spróbować skorygować zakłócenia za pomocą jednego lub więcej z następujących środków

- Zmienić kierunek lub lokalizację anteny odbiorczej.
- Zwiększyć odległość między urządzeniem a odbiornikiem.
- Podłączyćurządzeniedogniazdaoinnymobwodzieniżten,doktóregopodłączonyjestodbiornik.
- Skonsultować się ze sprzedawcą lub doświadczonym technikiem radiowo-telewizyjnym w celu uzyskania pomocy

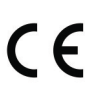

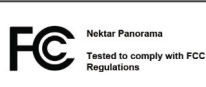

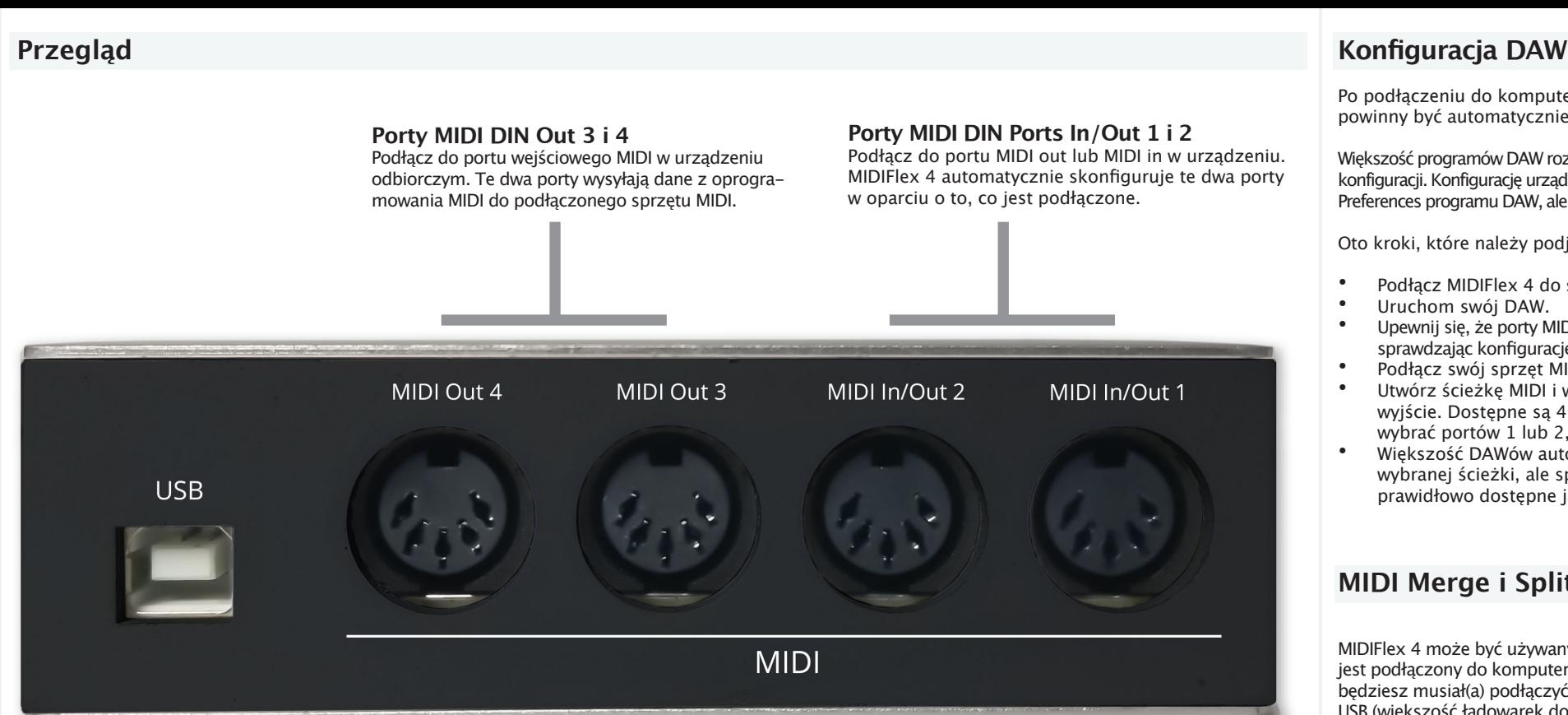

#### **Dystrybutor**

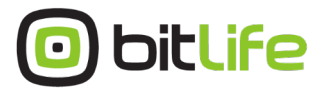

Al. Jana Pawła II 43A / 37B 01-001 Warszawa NIP: 527-260-00-47 +48 22 266 0254 lub +48 22 266 0258 http://www.bitlife.pl

**Podręcznik użytkownika**

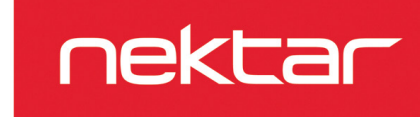

### **Zawartość pudełka**

Pudełko MIDIFlex 4 zawiera następujące elementy:

- Interfejs MIDIFlex 4 USB MIDI
- Drukowany przewodnik
- Standardowy kabel USB
- Kartę licencyjną oprogramowania

Jeśli brakuje któregoś z powyższych elementów, prosimy o e-mail: stuffmissing@nektartech.com

#### **Podłączenie i zasilanie**

MIDIFlex 4 jest urządzeniem USB Class Compliant. Oznacza to, że nie ma potrzeby instalowania sterownika, aby interfejs USB MIDI został skonfigurowany z komputerem. MIDIFlex 4 wykorzystuje wbudowany sterownik USB MIDI, który jest już częścią systemu operacyjnego w Windows i OS X, a także iOS (przez opcjonalny camera connection kit).

Aby rozpocząć pracę, podłącz MIDIFlex 4 do gniazda USB komputera, za pomocą dołączonego kabla USB.

Następnie podłącz MIDI out z urządzenia MIDI do portów MIDI DIN 1 lub 2. Następnie podłącz dowolny z 4 portów MIDI DIN do MIDI in w odbierającym urządzeniu MIDI.

Porty MIDI 1 i 2 automatycznie wykryją czy ma to być wejście czy wyjście. Usłyszysz lekkie kliknięcie, gdy przekaźnik przełączy konfigurację.

Porty MIDI 3 i 4 są na stałe skonfigurowane jako MIDI out.

#### **Sterowanie za pomocą programu Nektarine**

MIDIFlex 4 jest kompatybilny z wtyczką sterującą Nektarine. MIDIFlex 4 i Nektarine pozwolą Ci na automatyzację parametrów MIDI w Twoim DAW. Jeśli posiadasz kontroler Nektar kompatybilny z Nektarine, będziesz mógł(a) również kontrolować zewnętrzne parametry MIDI ze swojego kontrolera, a nawet nadawać nazwy poszczególnym parametrom.

Aby pobrać najnowszą wersję Nektarine, zacznij od zalogowania się na naszej stronie, jeśli posiadasz już konto Nektar lub załóż konto użytkownika Nektar tutaj:

#### www.nektartech.com/registration

Następnie postępuj zgodnie z instrukcjami wyświetlanymi na ekranie, aby zarejestrować swój produkt.

#### **Standardowe gniazdo USB B** Podłącz dołączony kabel USB do tego gniazda USB i podłącz drugi koniec do

komputera z systemem Windows, OSX lub Linux. Można również podłączyć do urządzenia z systemem iOS za pomocą opcjonalnego kabla (camera connection kit).

MIDIFLEX 4

 $\overline{out^3}$ 

In/Out 2

nektar

In/Out 1

#### **Przycisk Mode (Tryb)**

Jeśli MIDIFlex jest zasilany przez zasilacz USB, może być używany jako MIDI Merge lub splitter box. Naciśnięcie przycisku Mode przełącza pomiędzy tymi dwoma opcjami.

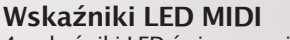

USB

4 wskaźniki LED świecą na zielono gdy port jest skonfigurowany jako wejście MIDI i na czerwono gdy jest skonfigurowany jako wyjście MIDI. Jeśli na porcie są wysyłane dane, to będą one migać.

 $\overline{\phantom{a}}$ 

# **MIDIFLEX 4**

## www.nektartech.com